# Best Practice: Clean Your Room Dashboards

#### **Rob Gura**

Customer Success Management, Director

f /RobCRM

@TexasRob

in in/rgura

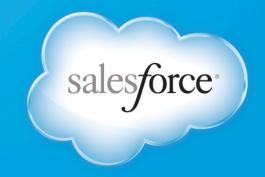

#### Clean Your Room!

- Remember when you were 10 years old? You wanted to go out to play, but first mom said "Clean Your Room!"
- The "CYR" metaphor translates nicely to the business world
  - Before you can request \_\_\_\_\_, your manager asks "Did you clean your room?"
- The "CYR" Dashboard represents "The Stick" in the "Carrot and Stick" Idiom, you do not want to find yourself on this dashbaord.

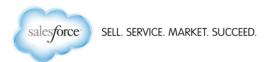

#### **Dashboard Columns**

#### Stuck & Stale

- Opportunities that have been "pushed" multiple times and the worst offenders
- Opportunities that have been stuck in the same stage for multiple months and the worst offenders

#### Reality Check

 Opportunities missing "key" data or no activity in the past X days, yet are still targeted to close very soon

#### Missing Pieces

Opportunities without Next Steps, Executive Sponsorship, Partners or Competitors

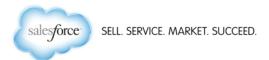

#### Visualizations

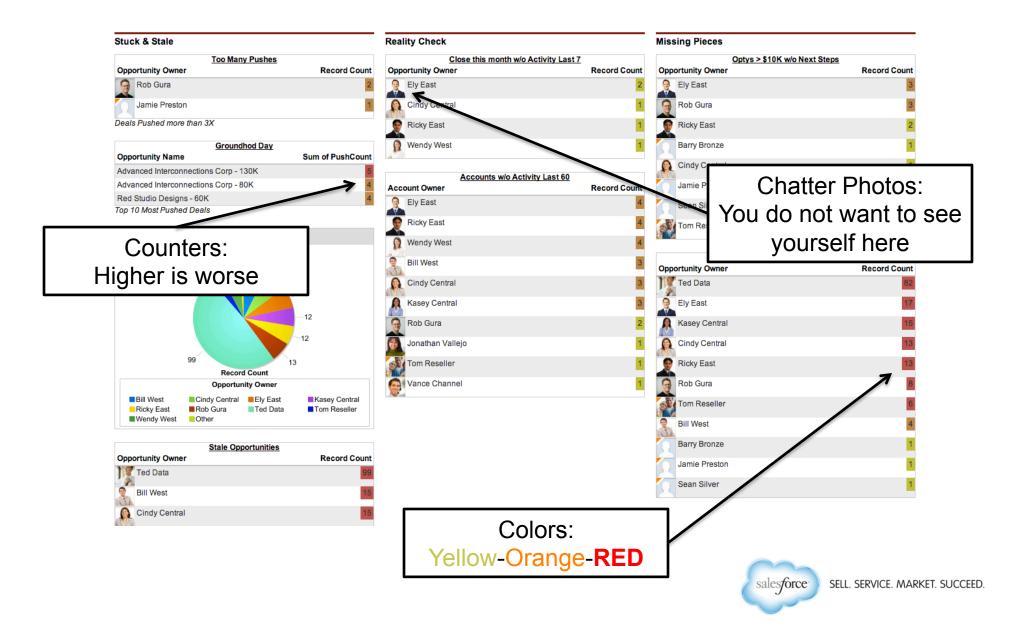

# **Underlying Report: Push Counts**

- Pre-Work: Add a number field to the opportunity (PushCount), and trigger, to calculate and display the number of "pushes".
  - For our purposes, a "push" means moving the opportunity to a future month
  - Example of this trigger can be <u>found here</u>. Please note EE/UE required
- Report Type: Opportunities
- Standard Filters:
  - Show: My Team's Opportunities, Opportunity Status: Open
  - Probability: All, Date Field: Close Date, Range: Current and Next FY
- Custom Filter
  - For our purposes, we want count the number of Optys per Rep that have pushed more than 3X (PushCount > 3)
- Fields:
  - Account Name, Opportunity Name, Amount, Close Date, Owner, PushCount, plus whatever other fields you need to display

SELL. SERVICE. MARKET. SUCCEED.

Group by: Opportunity Owner

# Dashboard Component: Push Counts

- DB Component 1: Too Many Pushes
  - Component Type: Table (Display the Owner and Record Count)
  - Formatting Tab: Sort Rows by Value Descending
  - Set the conditional highlighting to yellow, orange and red, with breakpoints of 1 and 5 (higher count = more red)
  - On the dashboard properties, set header to "Too Many Pushes" and footer to "Deals pushed more than 3X"

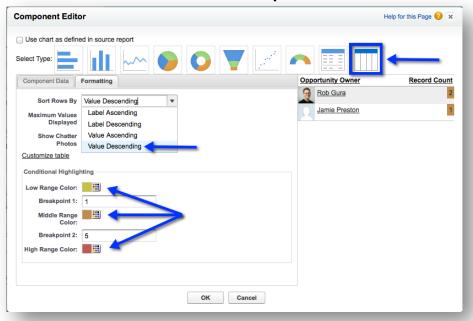

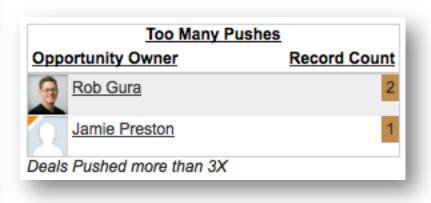

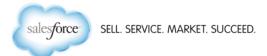

# Dashboard Component: Push Counts

- DB Component 2: Groundhog Day
  - Underlying Report is similar to the Too Many Pushes by Rep report
    - Same fields and filters
    - However, group by Opportunity Name and Sum the PushCount
    - Add a Bar Chart, showing optys vs. Push Counts
  - Component Type: Table (Display Opty Name and Sum of PushCount)
  - Formatting Tab:
    - Sort Rows by Value Descending
    - Same conditional highlighting as the "Too Many Pushes" component
    - Maximum Values Displayed: 10
  - On the dashboard properties, set header to "Groundhog Day" and footer to "Top 10 Most Pushed Deals"

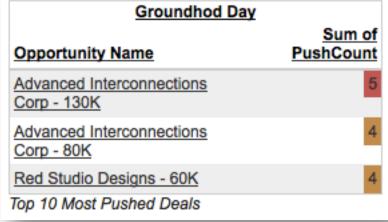

# Underlying Report: Stuck Opportunities

- Underlying Report is similar to the Too Many Pushes by Rep report
  - Standard Filters:
    - Show: My Team's Opportunities, Opportunity Status: Open
    - Probability: All, Date Field: Close Date, Range: Current and Next FY
  - Custom Filter: Stage Duration greater than 60

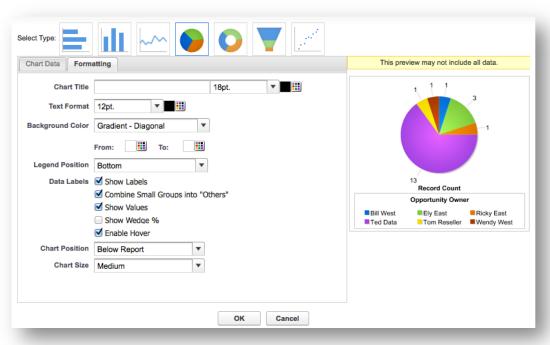

- Group by Opportunity Owner Add a Pie Chart; Values: Record Count, Wedges: Opportunity Owner
- Formatting tab: Show Labels,
   Show Values and Enable
   Hovers

# Dashboard Component: Stuck In Stage

- DB Component 3: Opty Stuck in Stage > 60 days
  - Add the report to your dashboard
  - Select the option to "Use chart as defined in source report"
  - On the dashboard properties, set header to "Opty Stuck in Stage > 60 days"

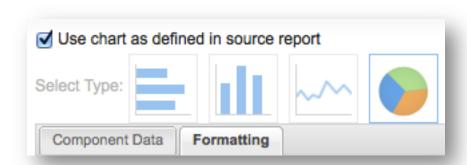

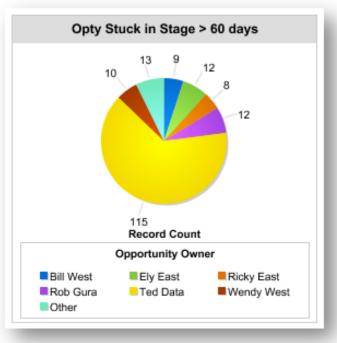

#### Dashboard Component: Stale Opportunities

- DB Component 4: Stale Opportunities
  - Underlying Report is similar to the Stuck Opportunities report
    - Same fields, Filter: Age greater than 180
  - Component Type: Table (Display Owner and Record Count)
  - Formatting Tab:
    - Sort Rows by Value Descending
    - Conditional Highlighting: Yellow/Orange/Red w/ 5 and 10 as breakpoints
  - On the dashboard properties, set header to "Stale Opportunities" and footer to "Age > 180 Days"

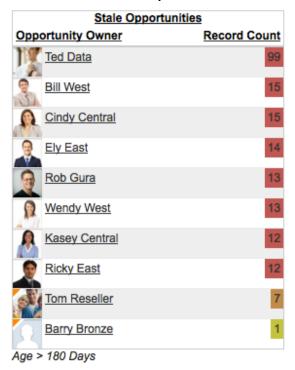

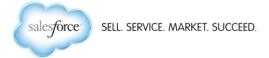

## Dashboard Component: Reality Check

- DB Component 5: Close This Month w/o Recent Activity
  - Underlying Report is similar to the Stuck Opportunities report
    - Same fields, Filters:
      - Close Date Range This Month
      - Last Activity less than LAST 7 DAYS
  - Component Type: Table (Display Owner and Record Count)
  - Formatting Tab:
    - Sort Rows by Value Descending
    - Conditional Highlighting: Yellow/Orange/Red w/ 3 and 5 as breakpoints
  - On the dashboard properties, set title to "Reality Check" and header to "Close This Month w/o Activity Last 7"

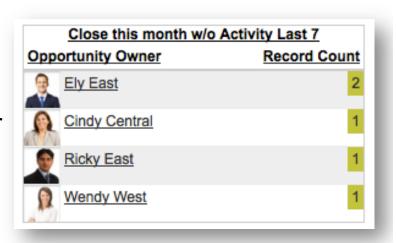

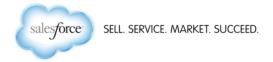

## Dashboard Component: Reality Check

- DB Component 6: Accounts with no Activity L60D
  - Underlying Report based on Accounts
  - Fields: Account Name, Owner, Last Activity
  - Filter: Last Activity < LAST 60 DAYS</li>
  - Group By: Account Owner
  - Component Type: Table (Display Owner and Record Count)
  - Formatting Tab:
    - Sort Rows by Value Descending
    - Conditional Highlighting: Yellow/Orange/Red w/ 3 and 5 as breakpoints
  - On the dashboard properties, set header to "Accounts w/o Activity Last 60"

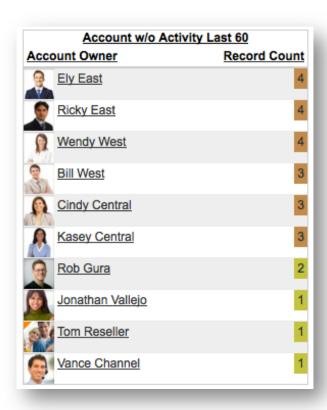

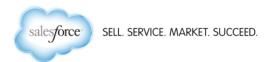

## Dashboard Component: Missing Pieces

- DB Component 7: Big Deals missing Next Steps
  - Underlying Report is similar to the Stuck Opportunities report
    - Same fields, Filters:
      - Close Date Range Current and Next FY
      - Amount greater than 10,000
      - Next Steps equals ""
  - Component Type: Table (Display Owner and Record Count)
  - Formatting Tab:
    - Sort Rows by Value Descending
    - Conditional Highlighting: Yellow/Orange/Red w/ 3 and 5 as breakpoints
  - On the dashboard properties, set title to "Missing Pieces" header to "Big Deals missing Next Steps"

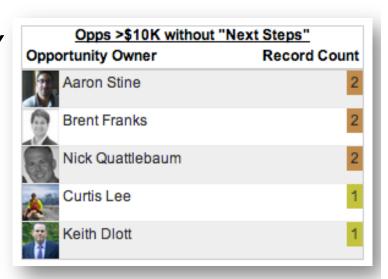

# Dashboard Component: Missing Pieces

- DB Component 8: Big Deals missing Competitor
  - Underlying Report is similar to the Stuck Opportunities report
    - Same fields, Filters:
      - Close Date Range Current and Next FY
      - Amount greater than 10,000
      - Competitor equals ""
  - Component Type: Table (Display Owner and Record Count)
  - Formatting Tab:
    - Sort Rows by Value Descending
    - Conditional Highlighting: Yellow/Orange/Red w/ 3 and 5 as breakpoints
  - On the dashboard properties, set title to "Missing Pieces" header to "Big Deals missing Competitor"

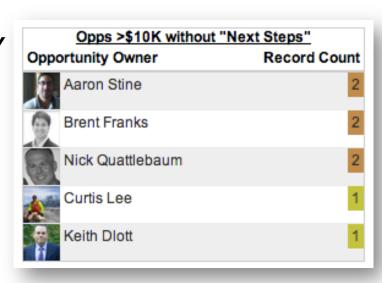

#### **Additional Customizations**

- Depending on your org's customizations, you may want to detail additional "missing pieces"
  - Missing pieces might be any field that is not (technically) required, yet represents a significant data point
- Depending on the size and number of users in your org, you may need to adjust the scope of the reports
  - From "All Opportunities"
  - To "My Team's Opportunities"

# Putting it all together

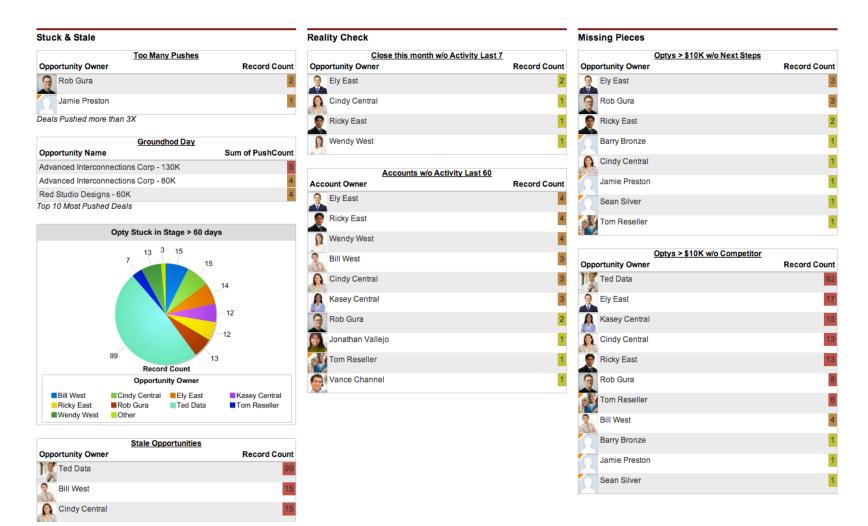

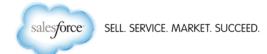

# Thank You